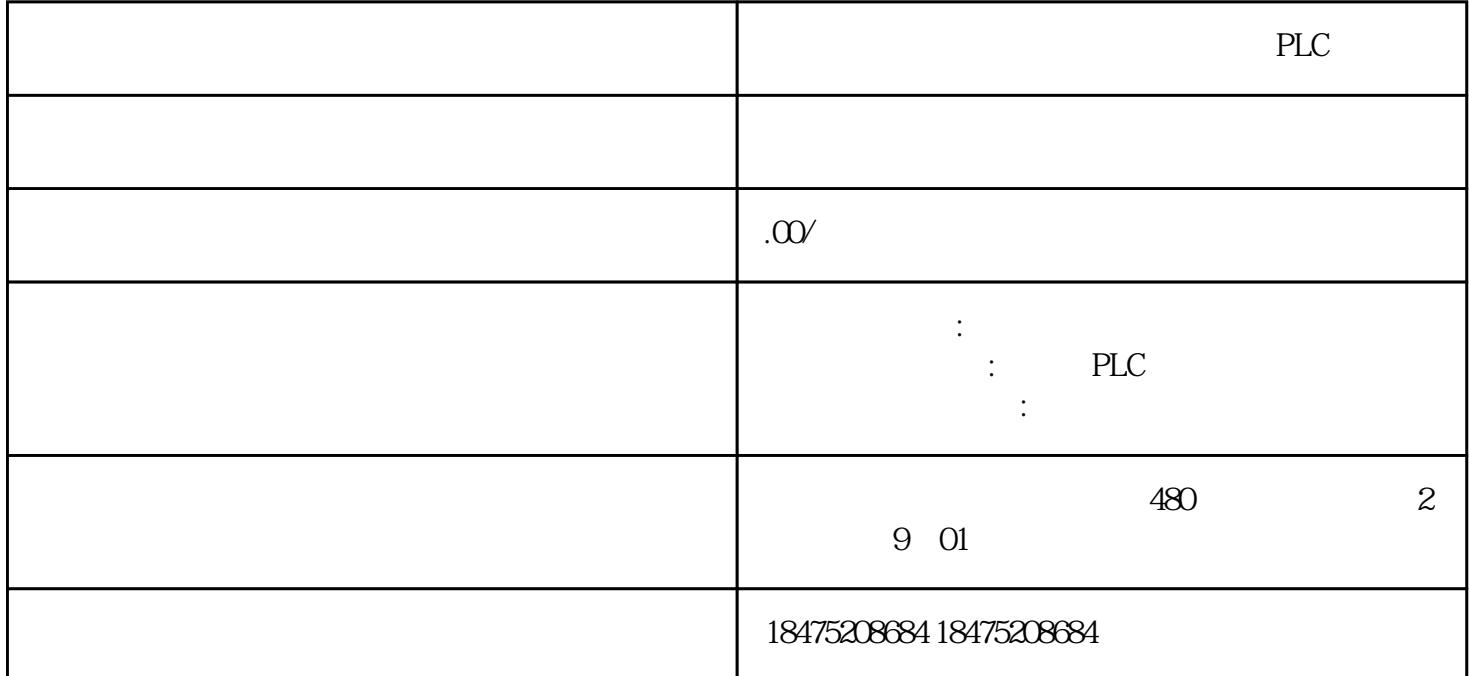

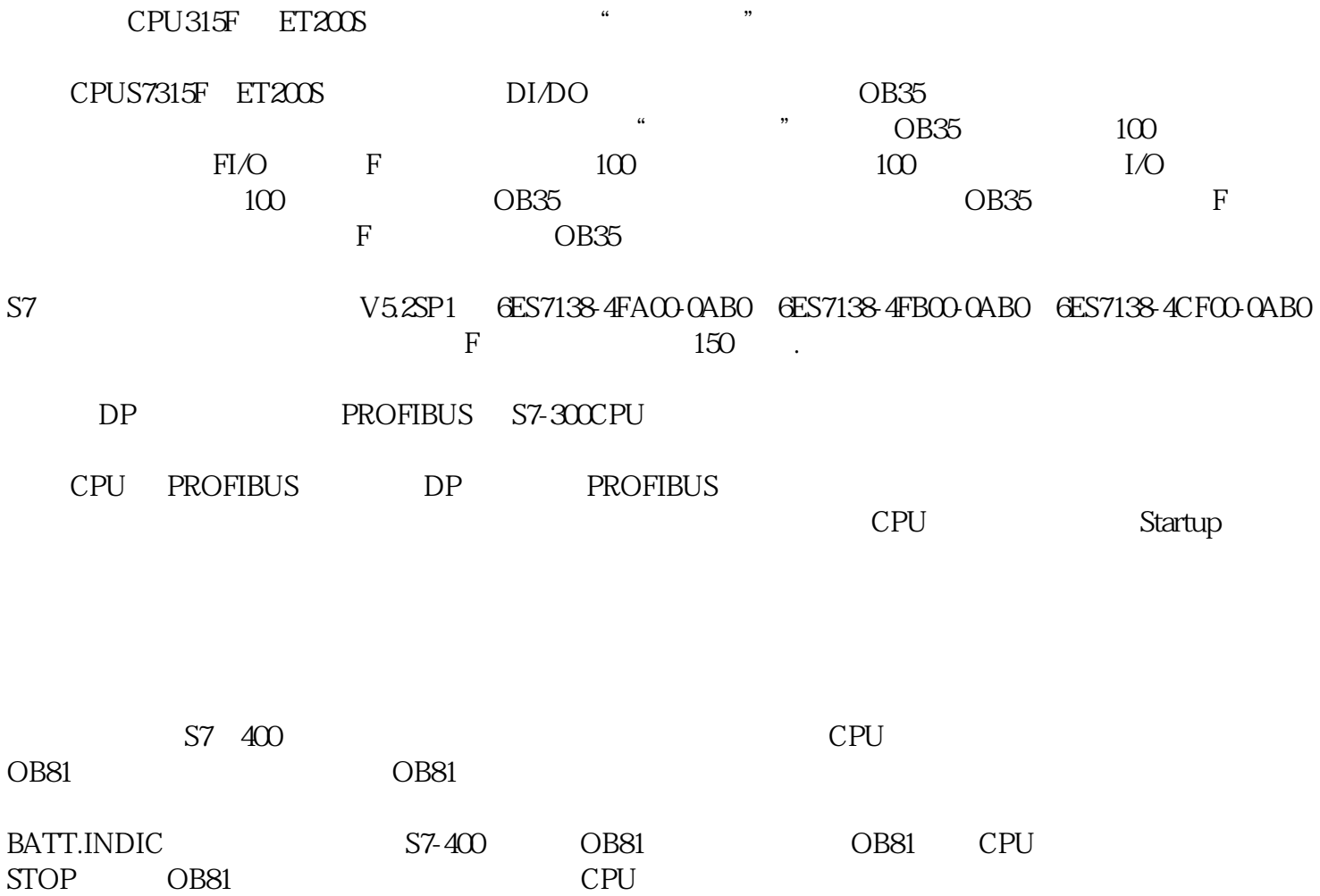

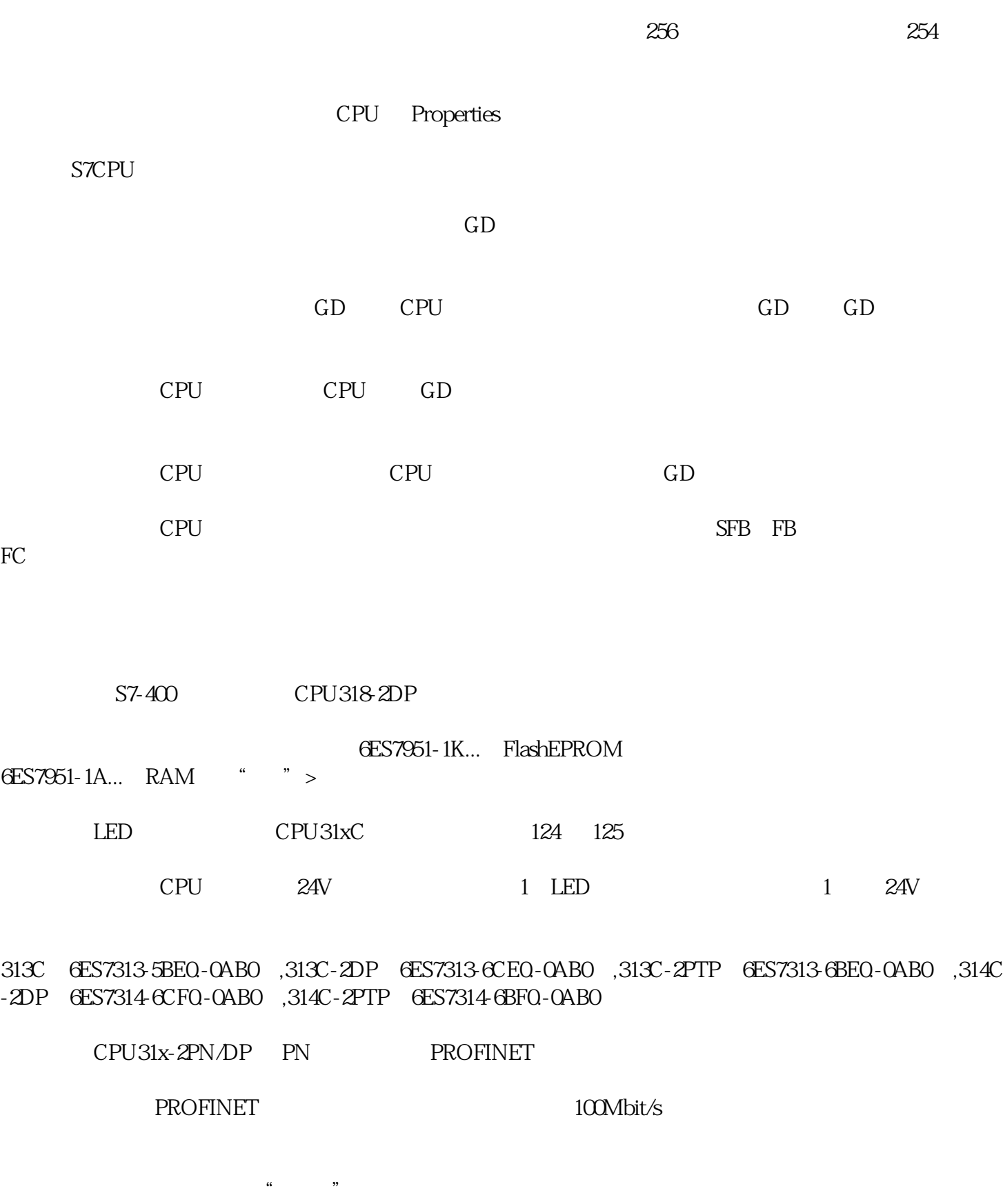

CPU>Properties>Diagnostics/Clock,你可以进入"时钟">域内指定一个修正因子。这个修正因子只影响

## PROFIBUSDP

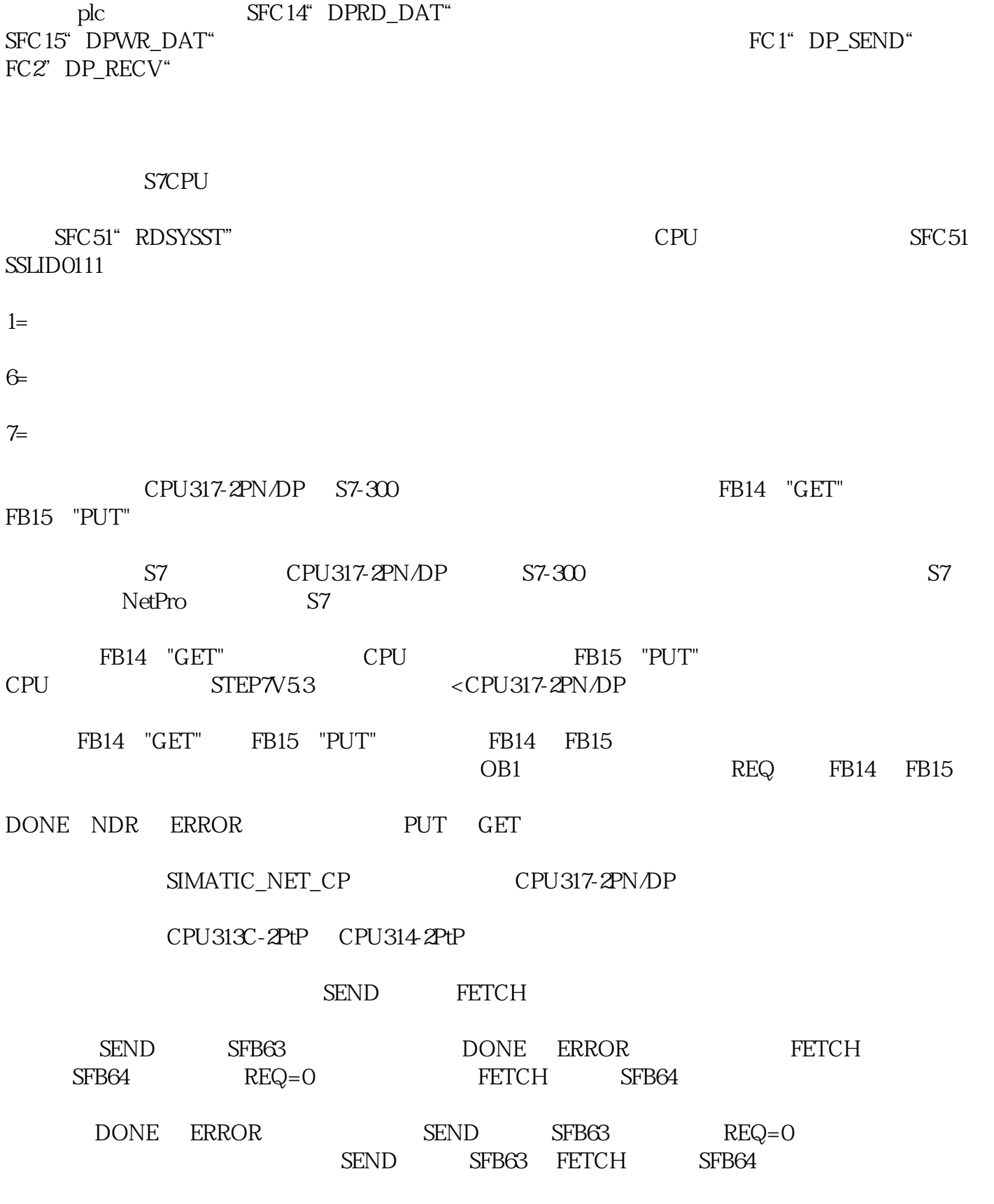

SERVE SFB65

 $\rm MICROMASTER420 \quad 440 \quad \rm CPU317T$ 

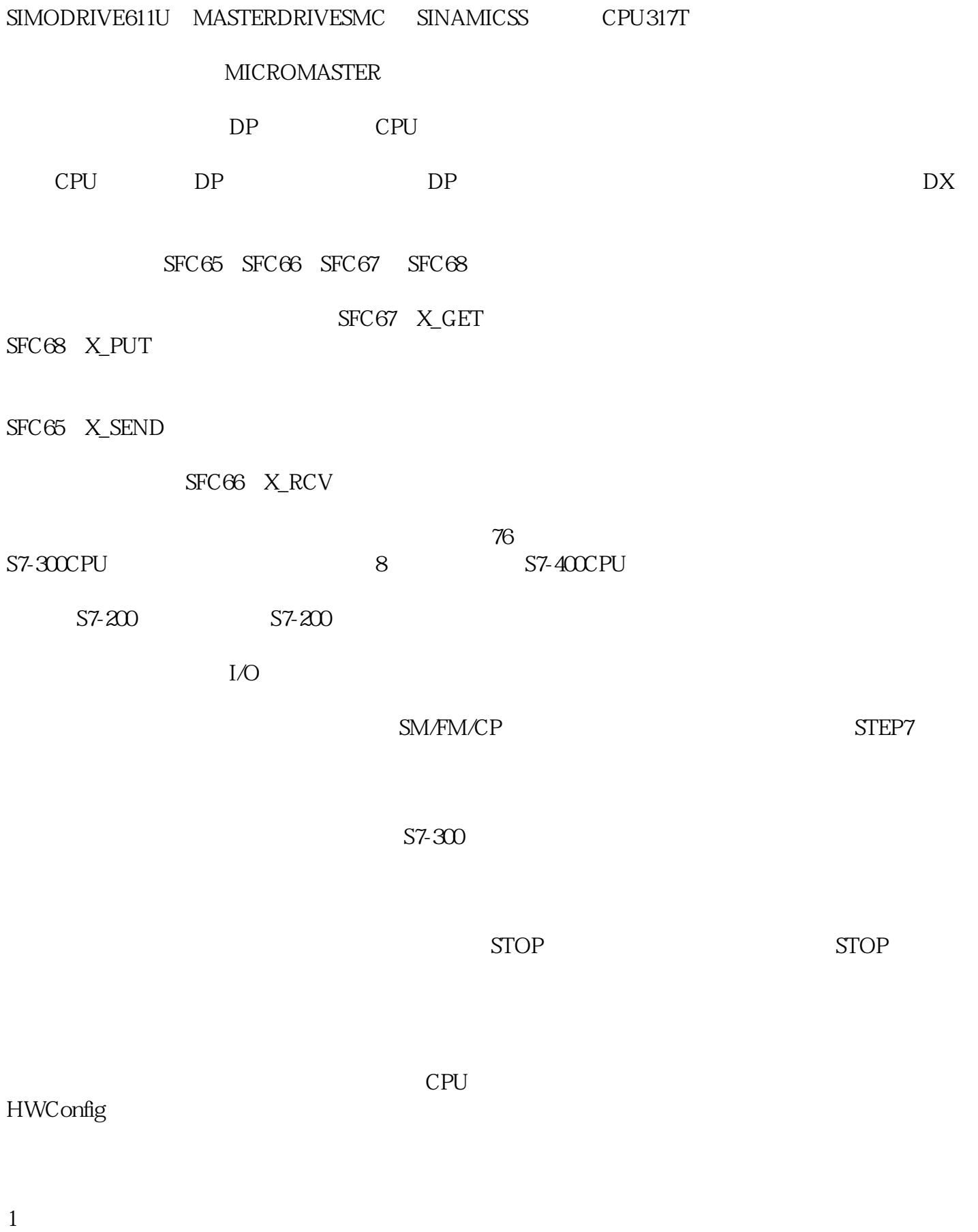

 $2<sub>z</sub>$ 

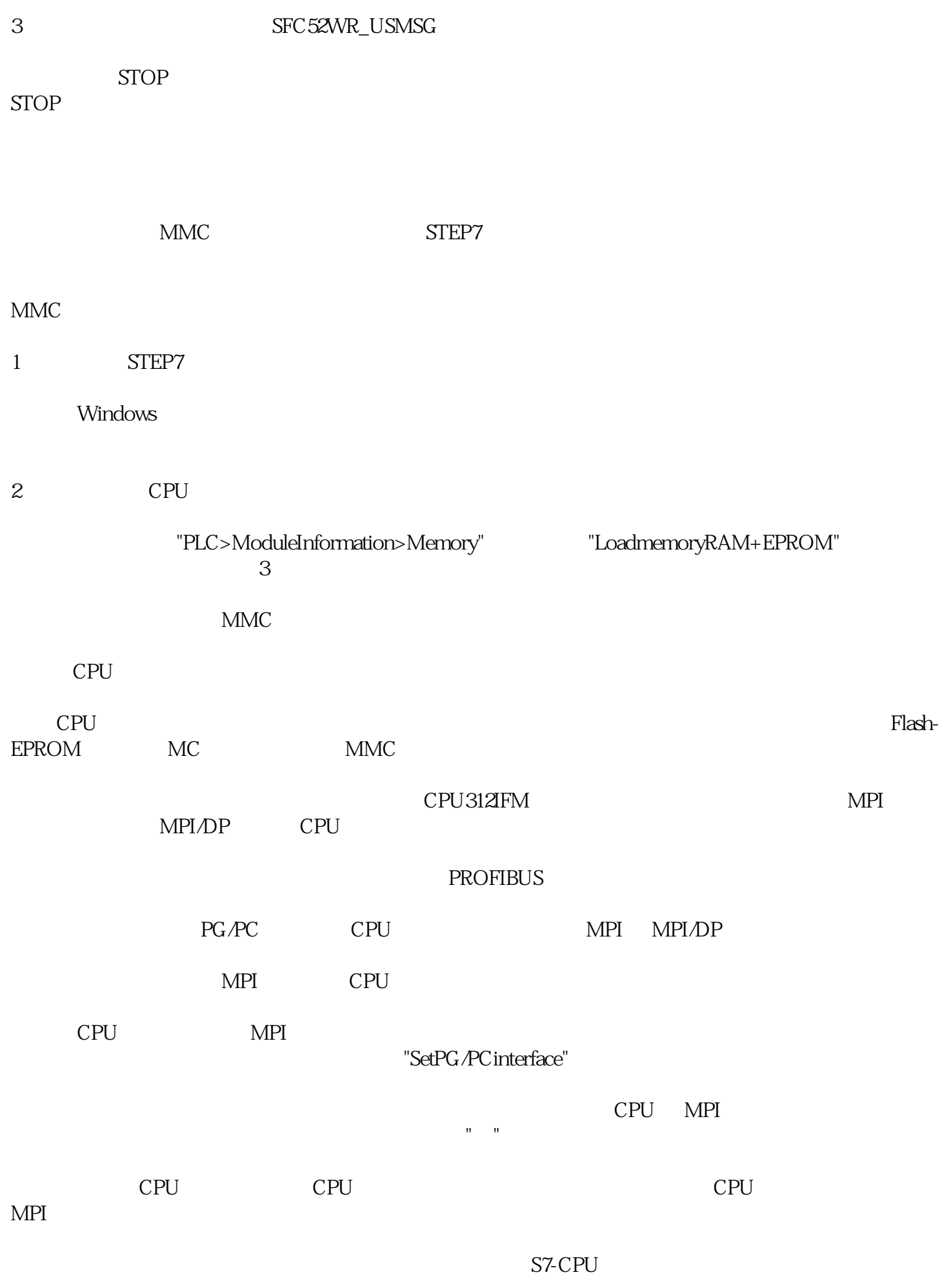

 $OB$ 

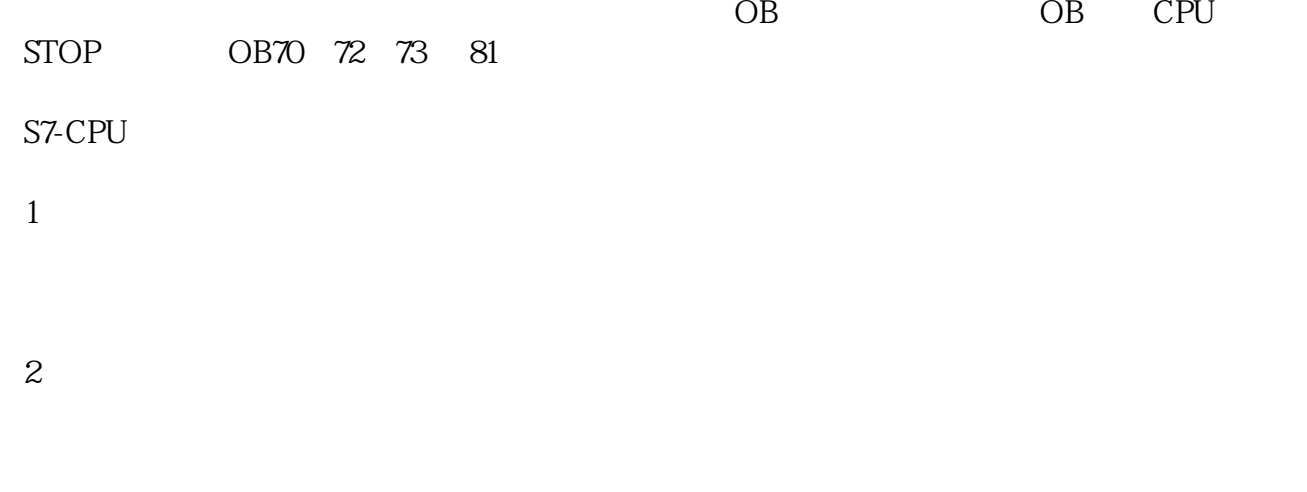

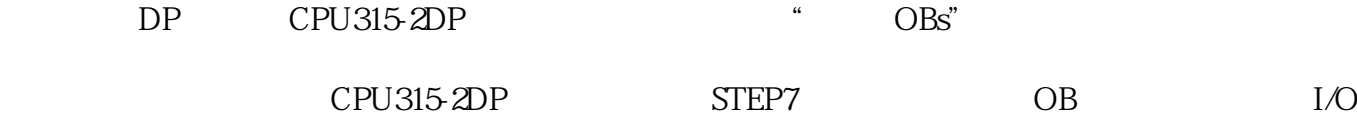

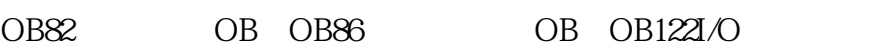

- 1 OB82
	- CPU
- $O$ B82  $O$ B82  $\frac{4}{3}$ OB82, CPU "
- OB, SFC39-42
- 2、子机架故障 OB86
- $DP$  i/O  $IP$ OB86 OB86 The CPU  $\cdot$   $\cdot$   $\cdot$   $\cdot$   $\cdot$  OB86 SFC39-42
- 3 I/O 0B122

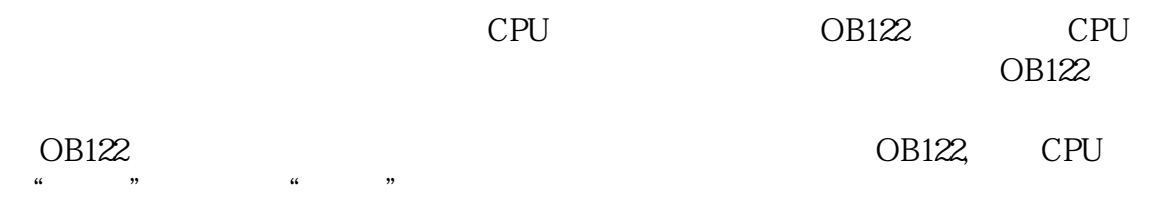

 $STEP7$  and  $R$  and  $R$  are  $R$  and  $R$  are  $R$  and  $R$  are  $R$  are  $R$  and  $R$  are  $R$  and  $R$  are  $R$  are  $R$  and  $R$  are  $R$  are  $R$  and  $R$  are  $R$  are  $R$  are  $R$  and  $R$  are  $R$  are  $R$  and  $R$  are  $R$  are  $R$  are  $R$ 

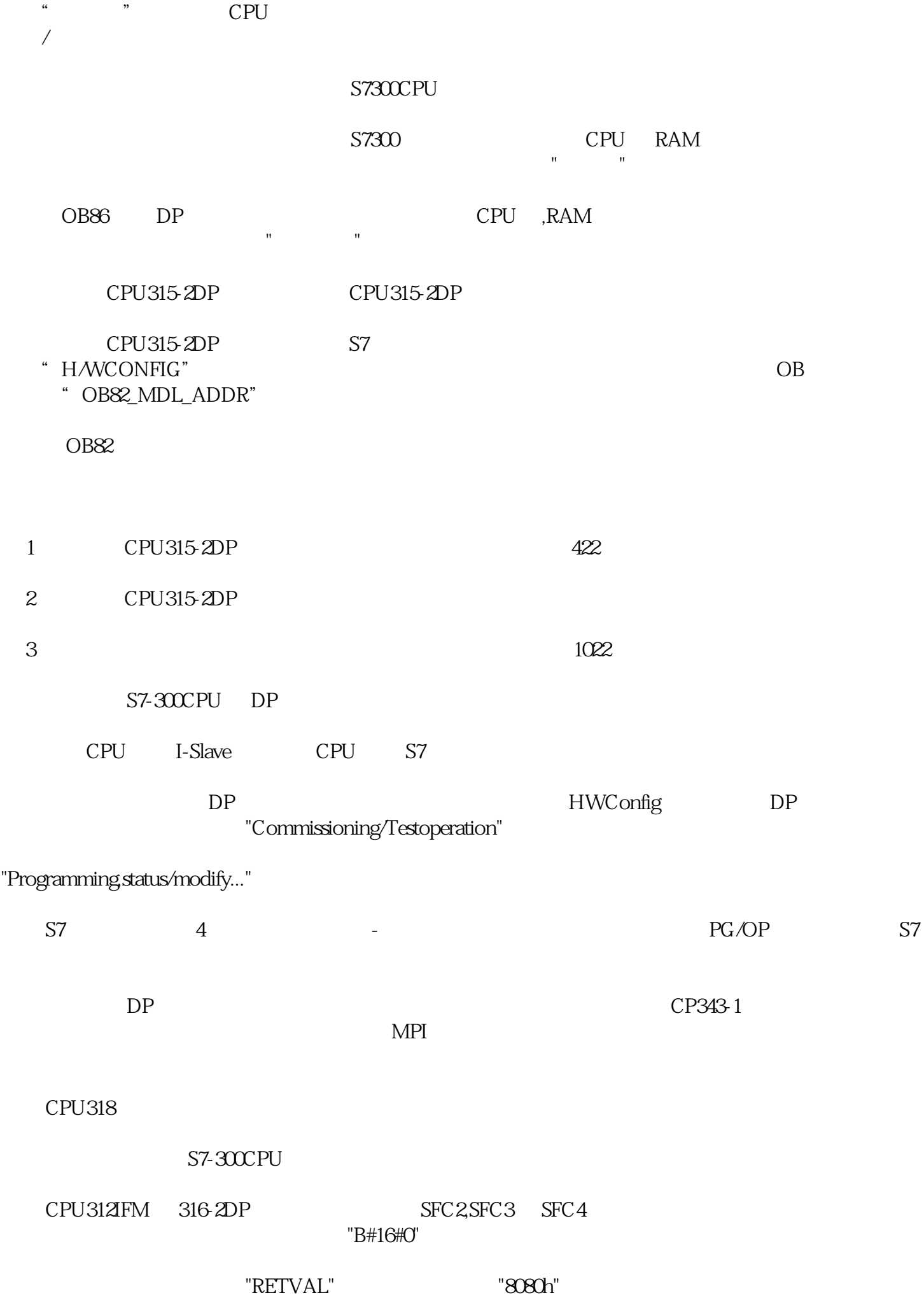

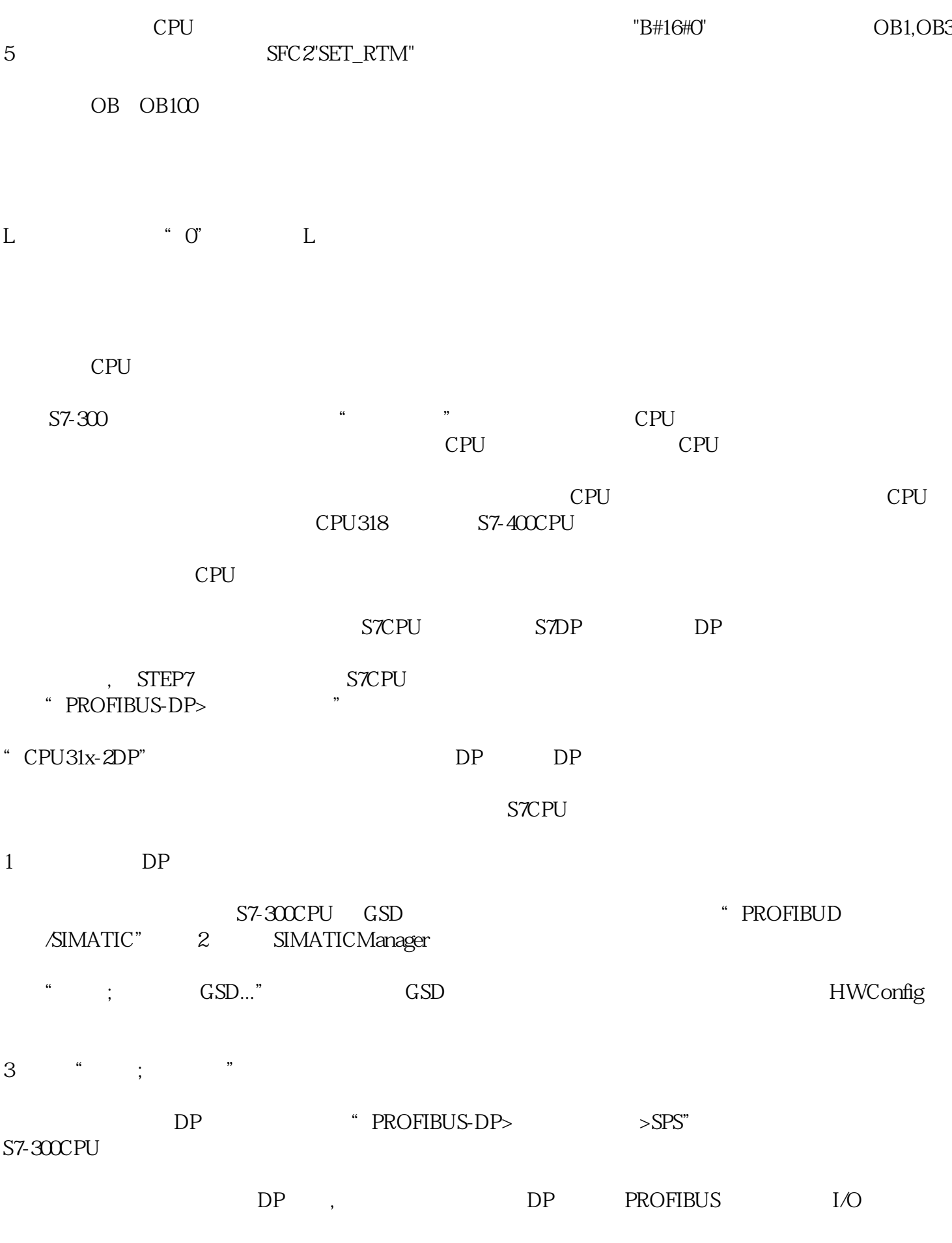

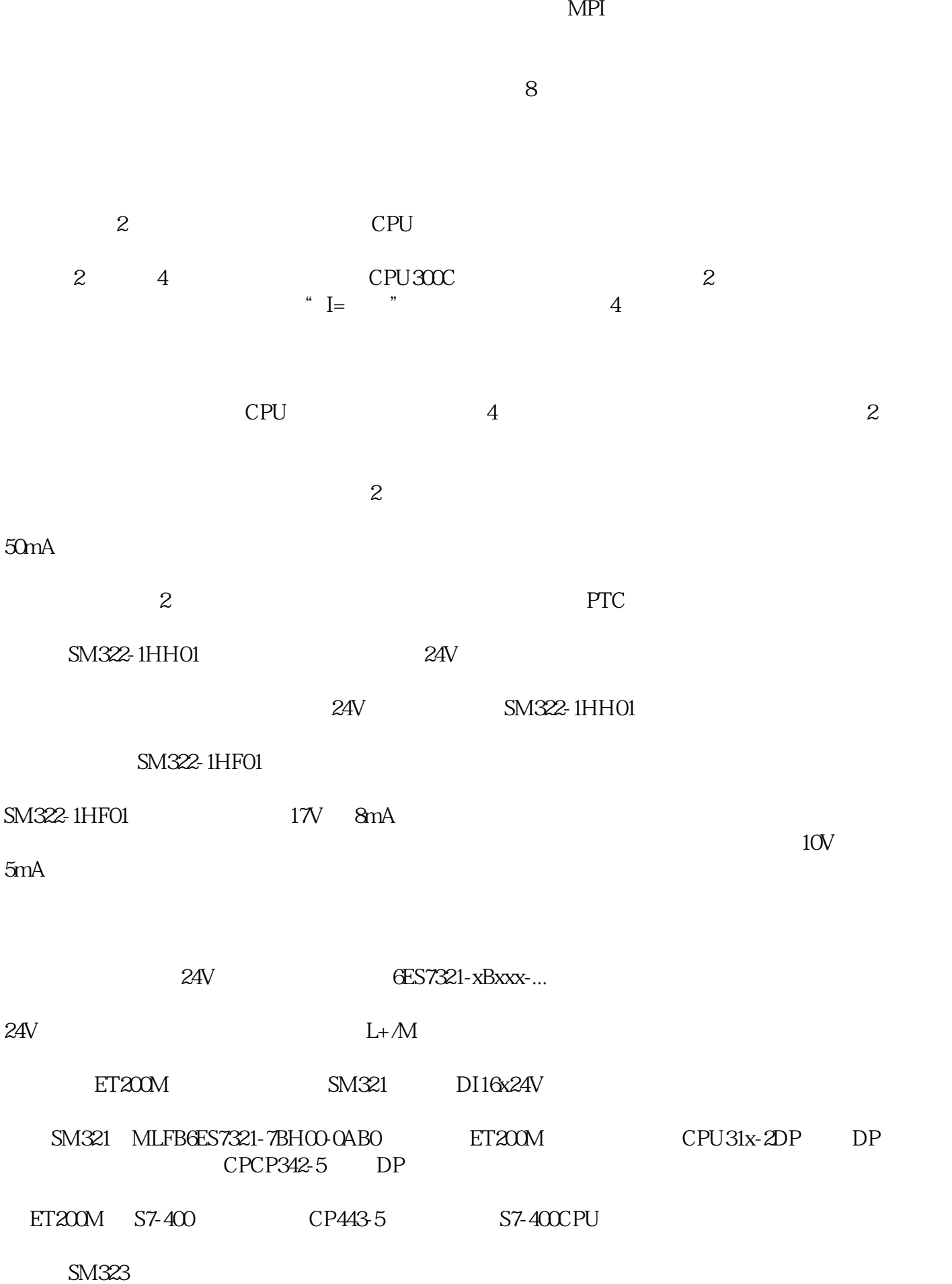

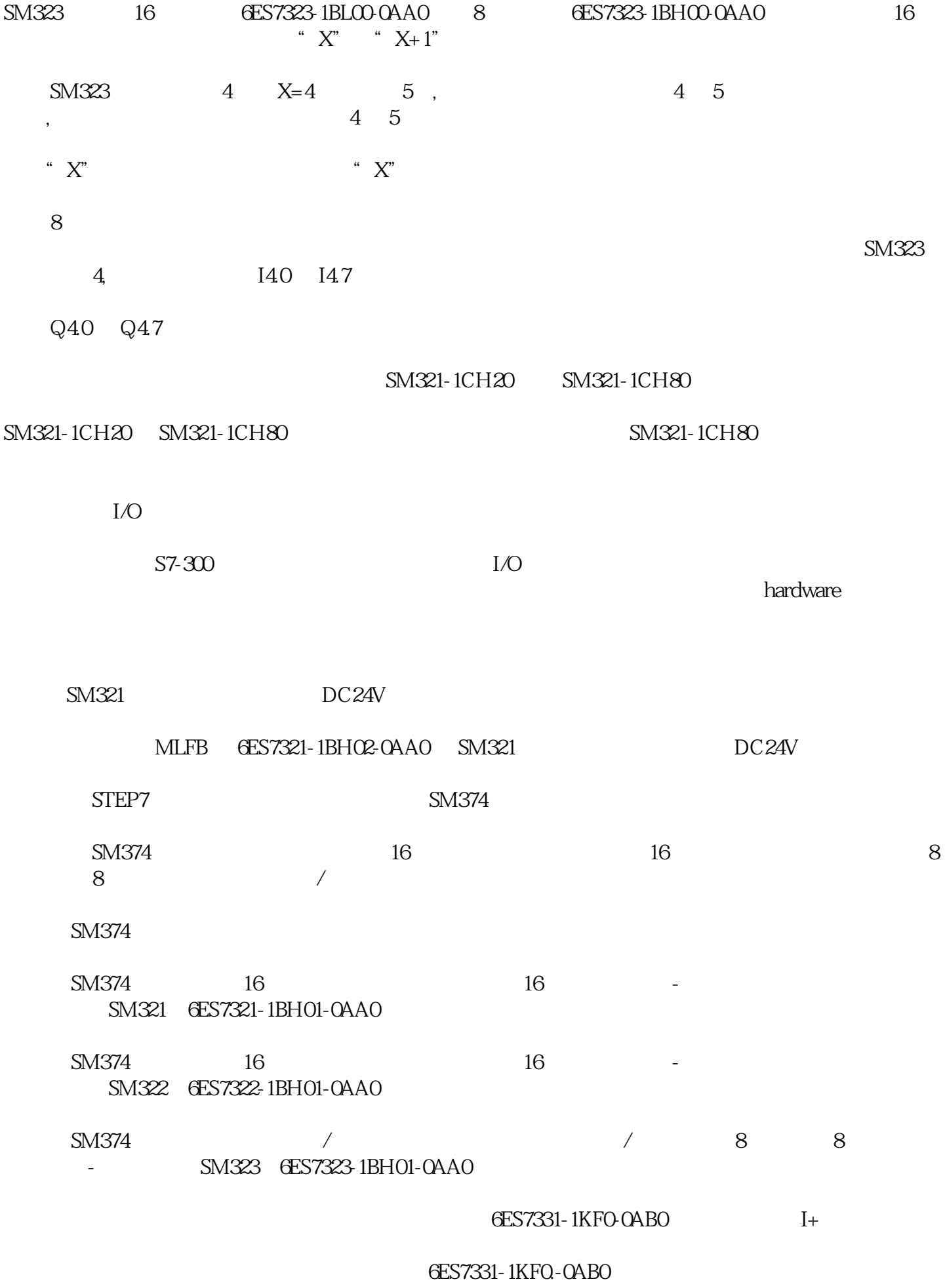

I+  $50$ 

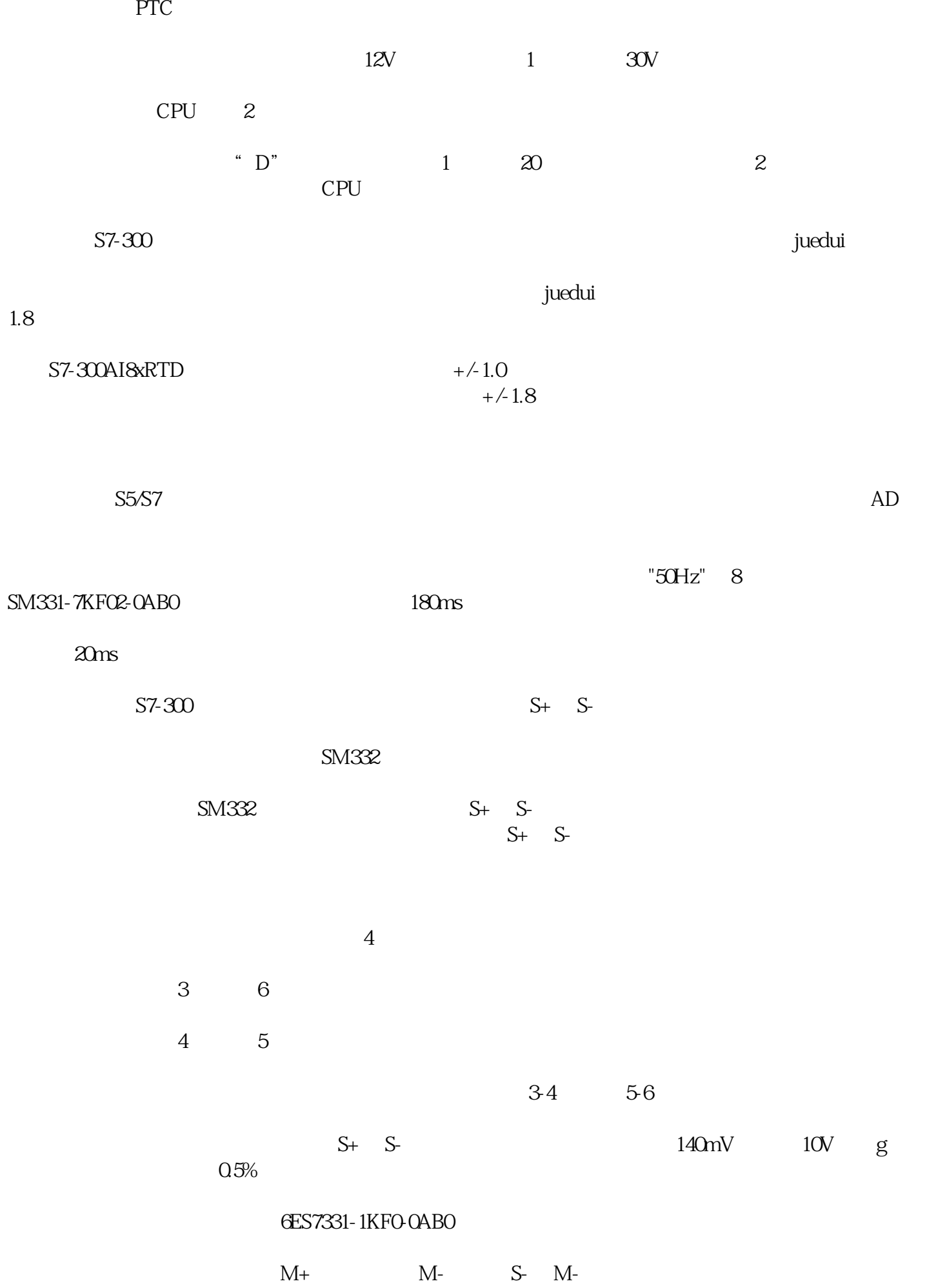

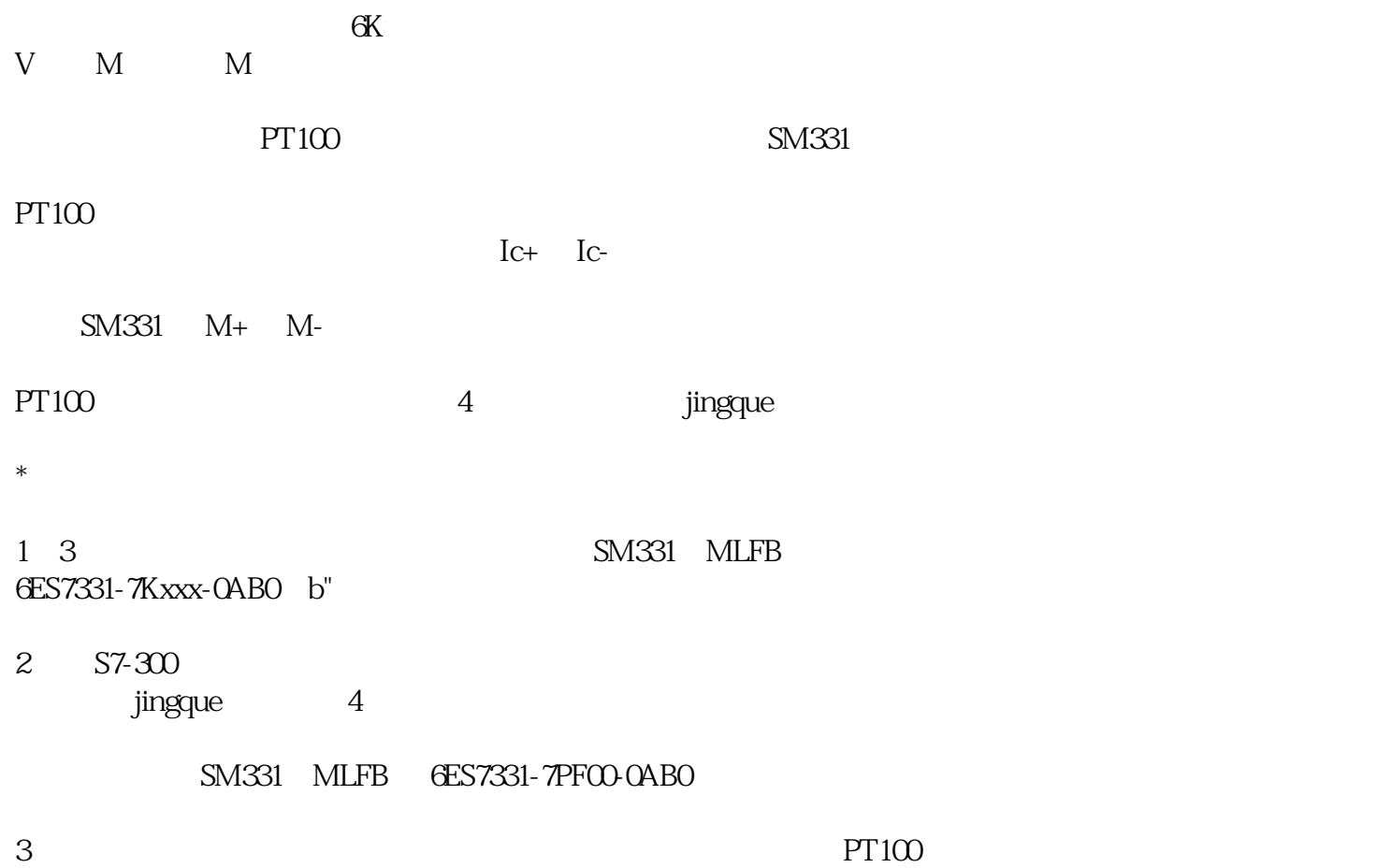